## **Table of Contents**

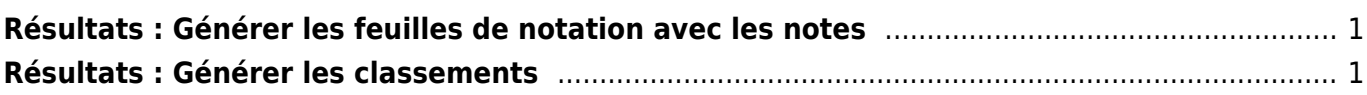

## <span id="page-2-0"></span>**Résultats : Générer les feuilles de notation avec les notes**

[Pour générer les feuilles de notations du CIS avec les notes, cliquer sur](https://cis.worldskills-france.org/wiki/_media/marking_forms/marking_forms_part1.png) **Assessment** > **Marking Forms**

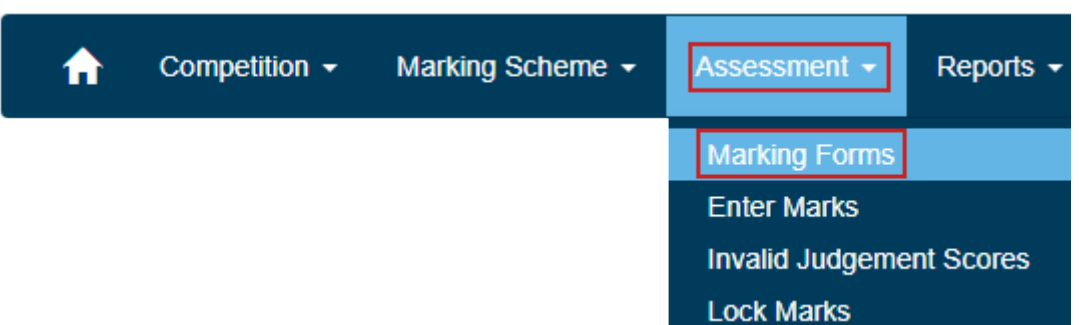

[Dans la liste déroulante](https://cis.worldskills-france.org/wiki/_media/results/marking_forms_part2.png) Form Type choisir **Marking forms with completed marks** :

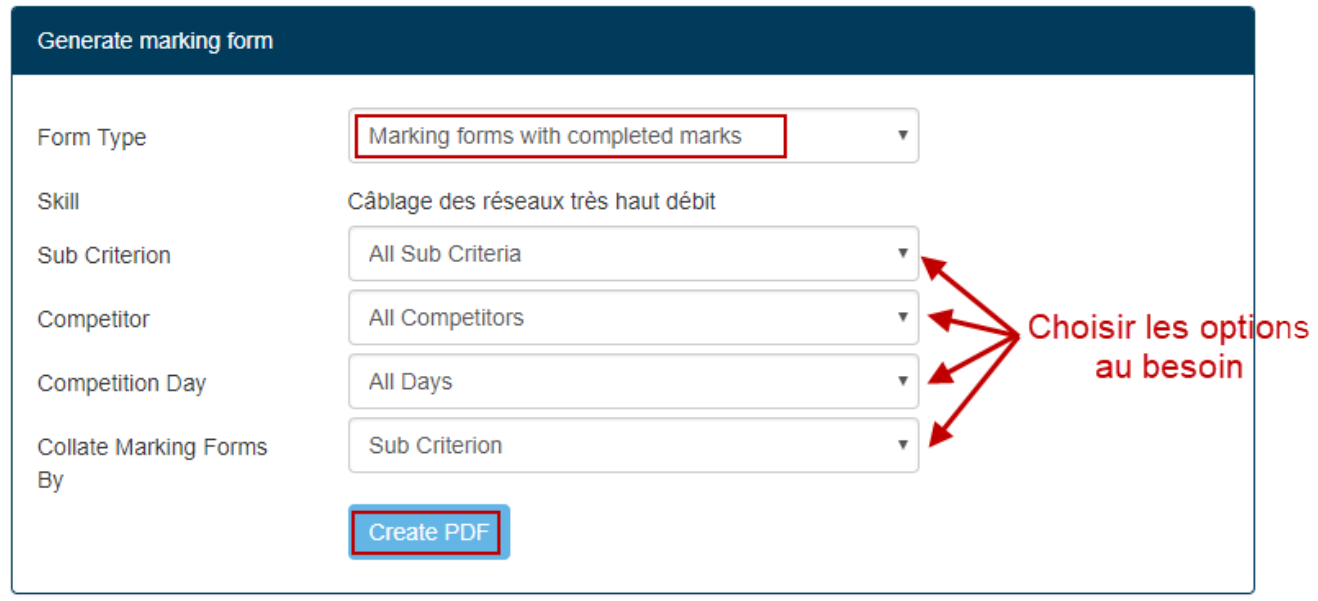

Pour terminer cliquer sur **Create PDF**.

## <span id="page-2-1"></span>**Résultats : Générer les classements**

[Pour générer le classement, cliquer sur](https://cis.worldskills-france.org/wiki/_media/results/marking_forms_part3.png) **Assessment** > **View Marks**

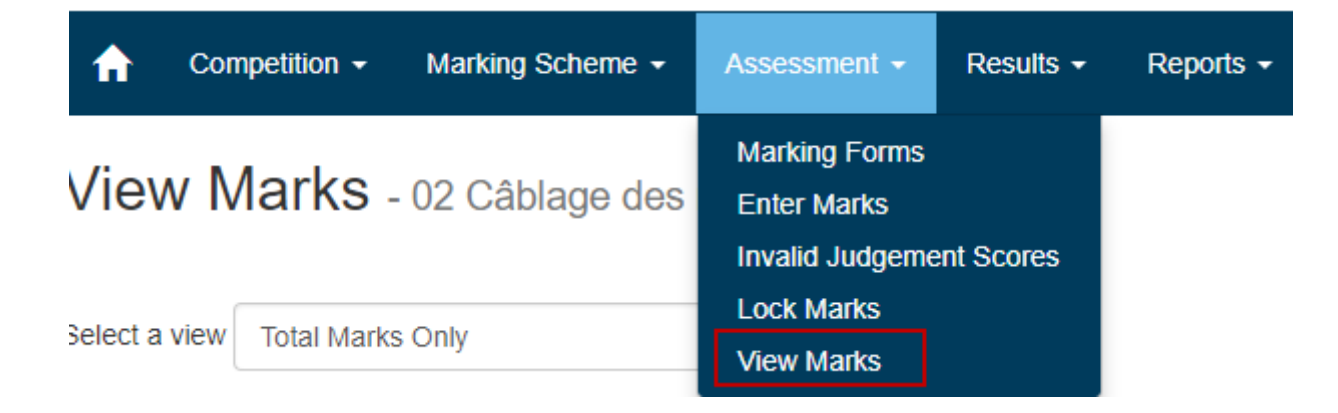

Pour terminer cliquer sur **Create PDF**.

From: <https://cis.worldskills-france.org/wiki/> - **CIS Wiki**

Permanent link: **<https://cis.worldskills-france.org/wiki/results>**

Last update: **06/09/2020 08:59**

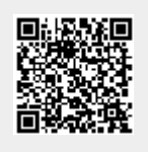